## StrataMax Configuration Menus

Last Modified on 23/09/2020 1:07 pm AEST

This article is designed for new users, and briefly explains how to access the Configuration menus throughout StrataMax and tips on how they work.

Throughout StrataMax there are a lot of *Configuration* menus - often opened by clicking the File menu in the top left.

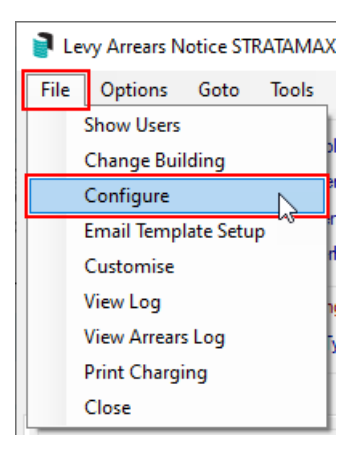

When in a *Configuration* menu, most of the time, by hovering the mouse cursor over a setting, a *tool-tip* will appear, indicating whether it is a User setting or a Global setting. A user setting will only affect the logged in user, whilst a Global setting affects all users. In some cases the tool-tip will also provide a brief explanation of what the settings does.

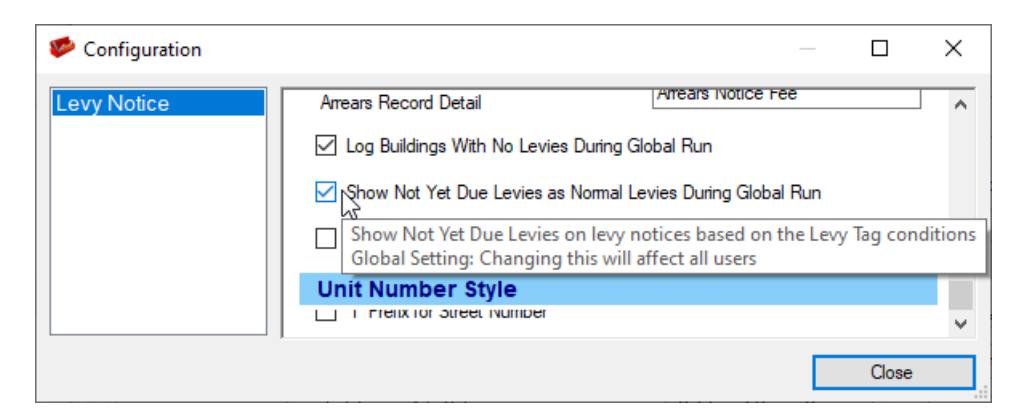

Configuration settings that have a padlock icon  $\mathbb{R}$  next to them indicate that changing this setting has been limited. A StrataMax user who is a member of the Administrators security group in the Security Setup menu will need to be consulted before making a change.